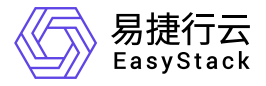

裸金属服务 常见问题

产品版本: v6.0.1 发布日期: 2023-07-20

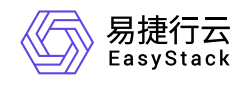

目录

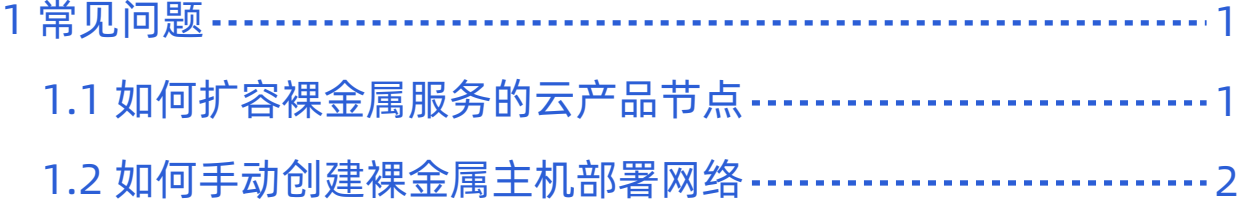

<span id="page-2-0"></span>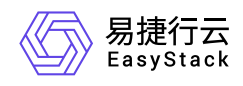

# **1** 常见问题

# **1.1** 如何扩容裸金属服务的云产品节点

## 问题描述

当云平台中裸金属服务的云产品节点资源不足,无法满足业务需求时,需要在云平台中扩容云产品节点。

### 解决方案

根据实际云产品节点的类型,酌情选择下述对应操作步骤扩容云产品节点。

#### 物理节点

- 1. 更新云环境许可。
	- 1. 在云平台的顶部导航栏中,依次选择[产品与服务]-[运维管理]-[自动化中心],进入"自动化中心"页面。
	- 2. 在"自动化中心"页面中,单击"许可信息"区域框中的 更新许可 ,弹出"更新许可文件"对话框。
	- $3. \, \text{ft}$ "更新许可文件"对话框中,选择新获取的许可文件后,单击 上传 ,完成操作。

2. 扩容云环境。

在"自动化中心"页面中,单击"云环境信息"区域框中的配置图标,并在下拉列表中选择 云环境扩容 后, 按照页面提示扩容云环境。其中,扩容云环境的具体操作步骤,请参考"自动化中心"帮助中"云环境扩 容"相关的内容。

#### 虚拟节点

在安装或升级云产品时,云平台会首先自动检查资源是否足够。当资源不足时,则根据云平台提示,选择资 源充足的可用区用于安装虚拟节点,并等待扩容成功即可。

<span id="page-3-0"></span>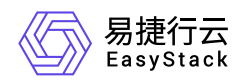

# **1.2** 如何手动创建裸金属主机部署网络

## 问题描述

当成功获取裸金属服务云产品时,云平台会自动生成一个裸金属主机部署网络。但是,当网络环境复杂(如多 可用区、对接SDN等)时,为确保业务正常运行,建议在获取该云产品前,先根据客户实际业务需求手动创 建部署网络。

# 解决方案

1. 在云平台的顶部导航栏中, 依次选择[产品与服务]-[网络]-[网络], 进入"网络"页面。

- 2. 在"网络"页面中,单击页面上方的 创建网络 ,弹出"创建网络"页面。
- 3. 在"创建网络"页面中,输入基础配置和子网信息后,单击 创建网络 ,开始创建网络和子网,并关闭当前页 面。其中,"创建网络"页面中部分参数的具体说明,请参考"网络"帮助中"网络"的相关内容。

警告:

在创建裸金属主机部署网络时,若不划分网络可用区,则网络名称请输

- 入"baremetal provision network"; 若划分网络可用区, 则网络名称请输
- 入"baremetal\_provision\_network\_<网络可用区名称>"。

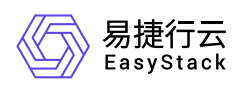

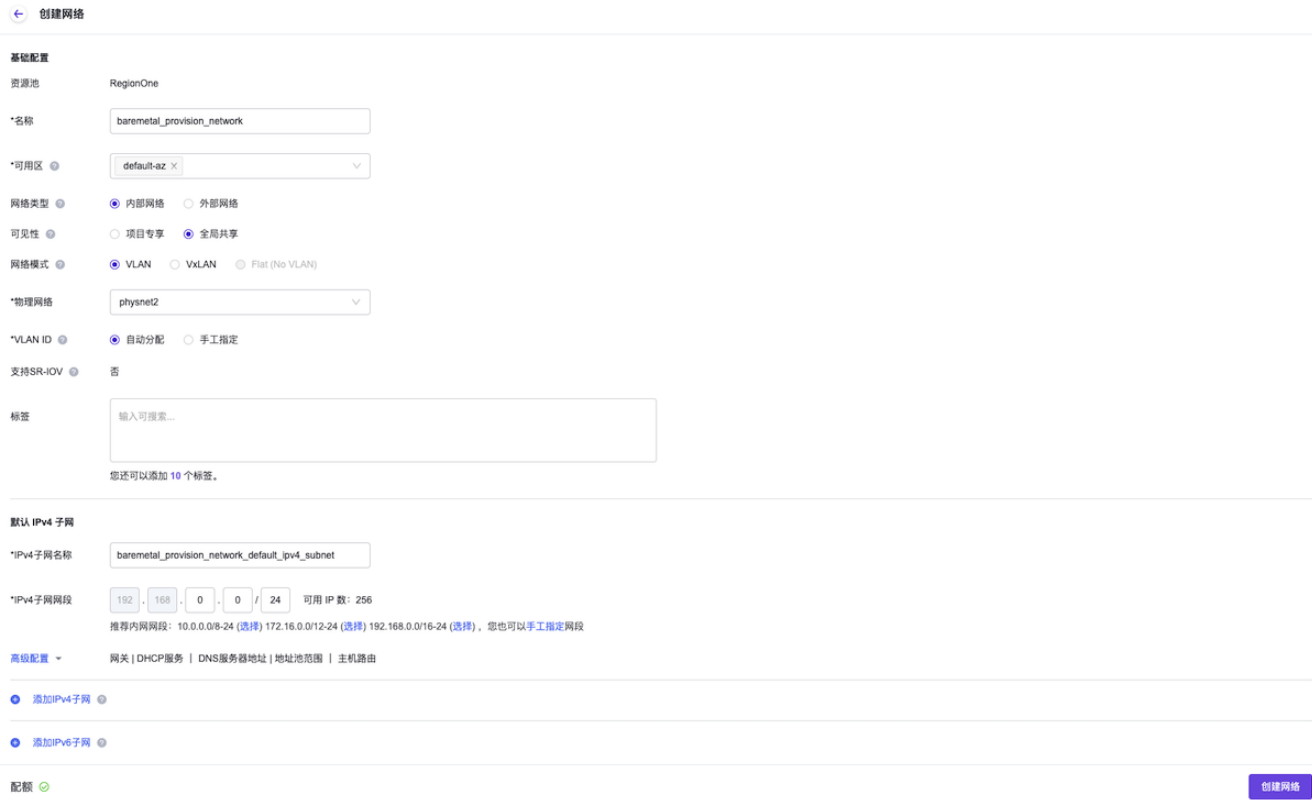

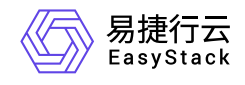

咨询热线:**400-100-3070**

北京易捷思达科技发展有限公司: 北京市海淀区西北旺东路10号院东区1号楼1层107-2号 南京易捷思达软件科技有限公司: 江苏省南京市雨花台区软件大道168号润和创智中心4栋109-110

邮箱:

contact@easystack.cn (业务咨询) partners@easystack.cn(合作伙伴咨询) marketing@easystack.cn (市场合作)